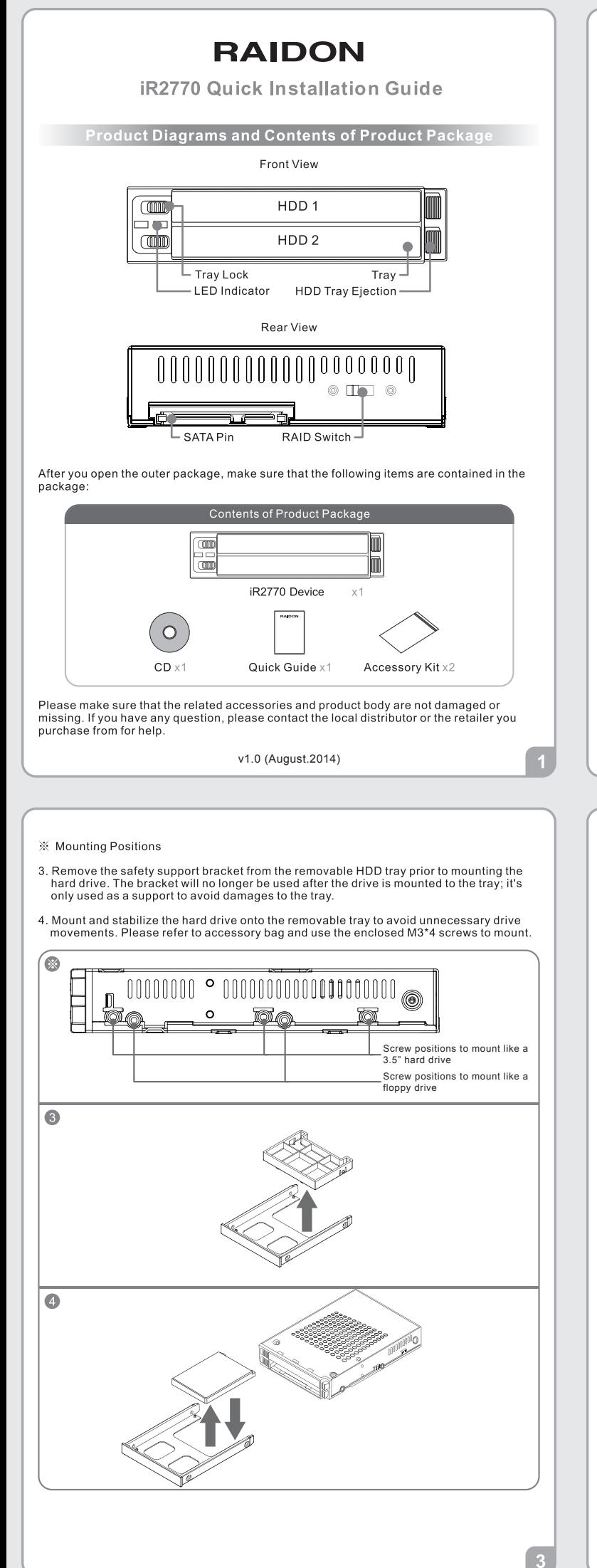

## **LED Instruction**

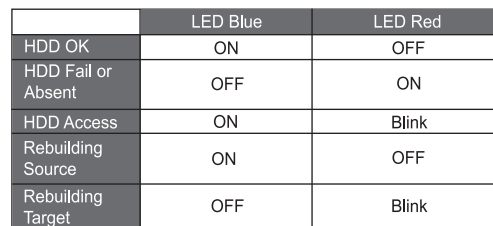

## **Hardware Installation**

Please install iR2770 as the following instruction.

1. Choose the RAID mode with RAID switch on the back panel. The default value is RAID 1.

2. Install the product unit into the computer chassis and make the necessary connections and mount the product unit properly and securely to the bay position desired. (Please use the 6#32\*5 case screws contained in the accessories bag).

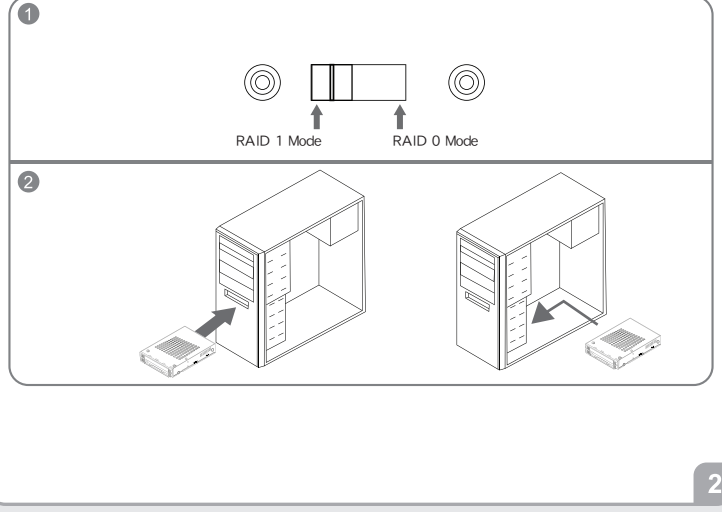

5. Re-insert the removable tray when completed and make sure the tray is securely inserted into the appropriate position.

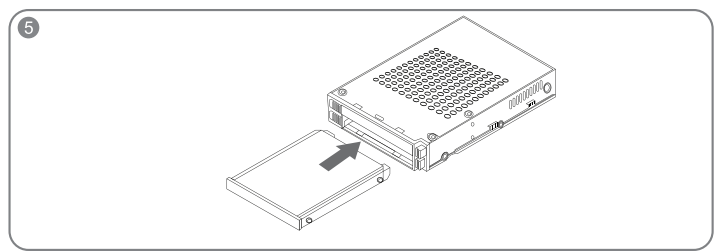

- 6. When hardware installation is completed, you can turn on the power of the main unit to proceed with relevant settings and applications.
- 7.Installation completed. Your operating system should automatically detect the hard drives within. Please proceed to format the drives. Once formatting is completed, you may then start to operate the device.

## **Precautions Before Application**

- 1. We suggest you using 2 brand new 2.5-inch SATA hard drives with the same brand and<br>model number for the best performance. When any one of the hard drives is failed, please<br>ensure that the capacity of the new hard drive
- 2. Please ensure that the hard drives are free of bad tracks before using, otherwise, it may cause system crash in turn resulting in data loss.
- 3. We strongly suggest you that the RAID mode should be decided before starting use iR2770. If you need to reset the RAID mode after using iR2770, please remember to backup your data on the other hard drives or the data may lose.

Thank you for choosing product from RAIDON Technology Inc. This information in the manual has been thoroughly checked before publication, but may not conform to the product actually delivered which mean actual product specifications depend on the product<br>shipped to you. Any update in the specifications or product-related information shall not be subject to further notice but for the latest information on the product, please visit the website as www.RAIDON.com.tw or contact us at supporting@raidon.com.tw, and we will get back to you as soon as possible.